# <span id="page-0-0"></span>UART开发指南

发布版本:1.00

作者邮箱: [hhb@rock-chips.com](mailto:hhb@rock-chips.com)

日期:2017.12

文件密级:公开资料

前言

#### 概述

#### 产品版本

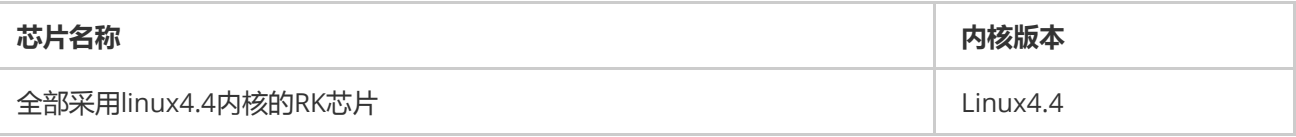

#### 读者对象

本文档(本指南)主要适用于以下工程师: 技术支持工程师 软件开发工程师

#### 修订记录

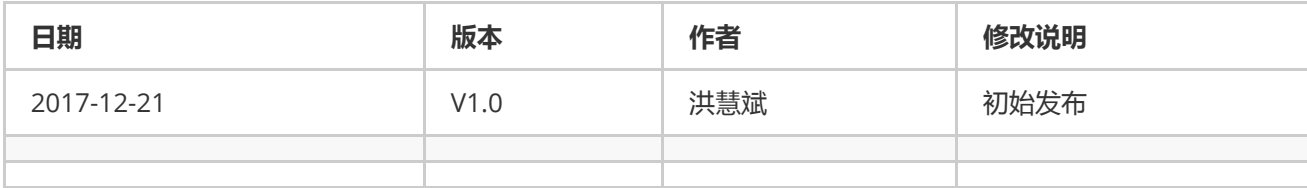

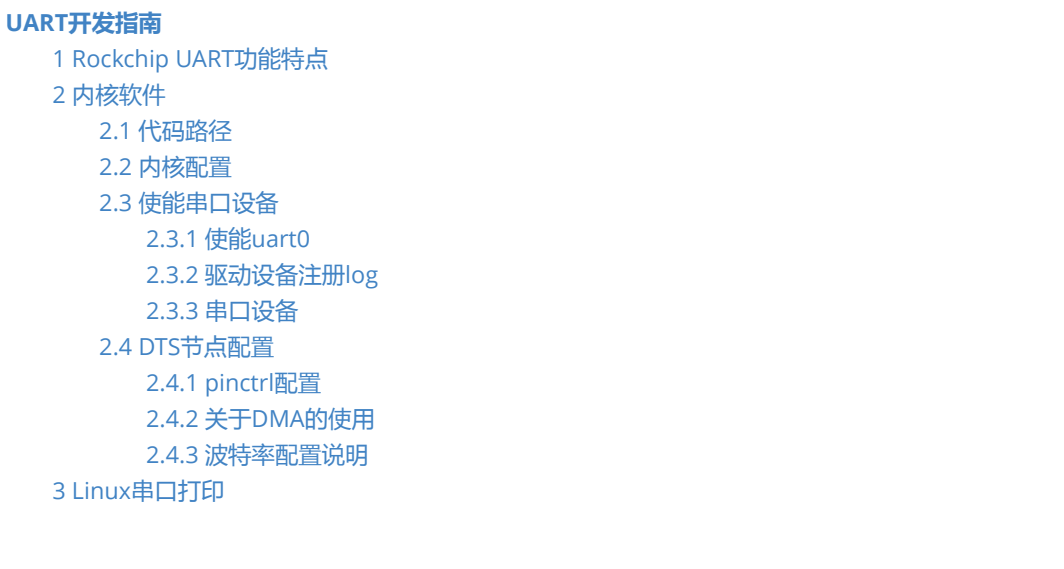

```
3.1 FIQ debugger, ttyFIQ0设备作为console
     3.1.1 使能DTS节点
     3.1.2 使能early printk功能
      3.1.3 安卓 parameter.txt 配置console设备
   3.2 ttySx设备作为console
     3.2.1 uart2作为console
     3.2.2 使能early printk功能
     3.2.3 安卓 parameter.txt 配置console设备
  3.3 关掉串口打印功能
     3.3.1 去掉或禁止3.1和3.2的所有配置
     3.3.2 去掉8250驱动console的配置
     的使用,否则恢复出场设置的时候会卡住
4 调试串口设备
5 常见问题
```
## 1 Rockchip UART功能特点

UART (Universal Asynchronous Receiver/Transmitter), 以下是linux 4.4 uart驱动支持的一些特性:

- <span id="page-1-0"></span>最高支持4M波特率
- 部分串口支持硬件自动流控,部分不支持,详细参看数据手册
- <span id="page-1-2"></span><span id="page-1-1"></span>支持中断传输模式和DMA传输模式

## 2 内核软件

## 2.1 代码路径

采用的是8250通用驱动,类型是16550A

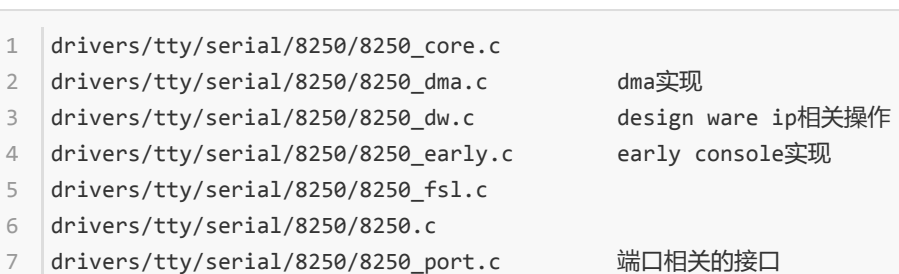

<span id="page-1-3"></span>drivers/tty/serial/earlycon.c 解析命令行参数,并提供注册early con接口

2.2 内核配置

8

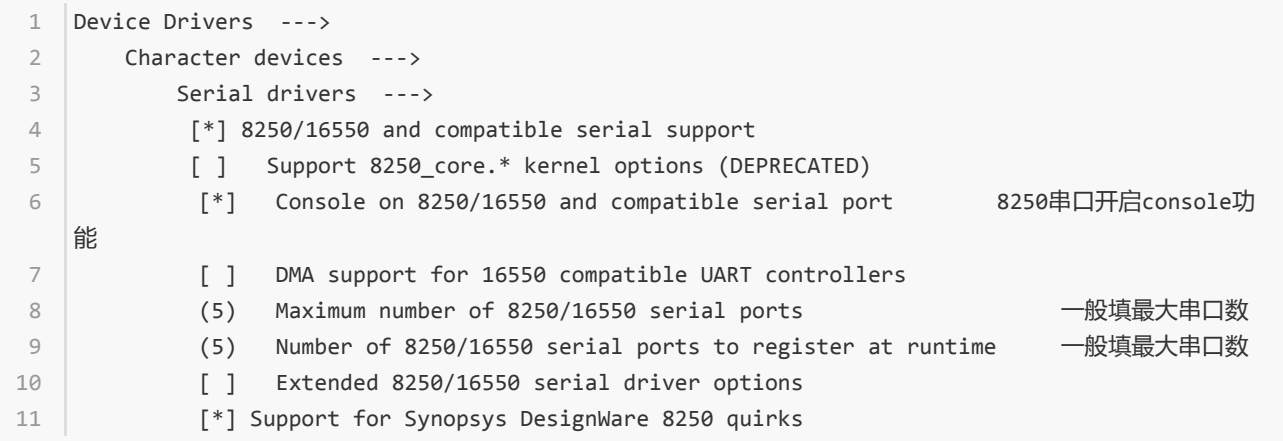

## <span id="page-2-0"></span>2.3 使能串口设备

## 2.3.1 使能uart0

在板级DTS文件里添加以下代码:

```
&uart0 {
1
         status = "okay";
};
3
2
```
## 2.3.2 驱动设备注册log

```
[0.464875] Serial: 8250/16550 driver, 5 ports, IRQ sharing disabled
1
[0.466561] ff180000.serial: ttyS0 at MMIO 0xff180000 (irq = 36, base_baud = 1500000) is a
2
   16550A
[0.467112] ff1a0000.serial: ttyS2 at MMIO 0xff1a0000 (irq = 37, base_baud = 1500000) is a
3
  16550A
[0.467702] ff370000.serial: ttyS4 at MMIO 0xff370000 (irq = 40, base_baud = 1500000) is a
4
  16550A
```
设备正常注册就是以上log,如果pinctrl跟其他驱动有冲突的话,会报pinctrl配置失败的log。

## 2.3.3 串口设备

驱动起来后会先注册5个ttySx设备。但如果没有经过2.3.1使能的串口,虽然也有设备节点,但是是不能操作的。

```
1 \mid 1|root@android:/ # ls /dev/tt
2 ttyS0 ttyS1 ttyS2 ttyS3 ttyS4
```
驱动会根据aliase,来对应串口编号,如下: serial0最终会生成ttyS0, serial3会生成ttyS3设备。

```
aliases {
           serial0 = &uart0;
           serial1 = 8uart1;
           serial2 = &uart2;
           serial3 = &uart3;
           serial4 = &uart4;
       };
1
2
3
4
5
6
7
```
## <span id="page-3-0"></span>2.4 DTS节点配置

以uart0 DTS节点为例:

dtsi文件里:

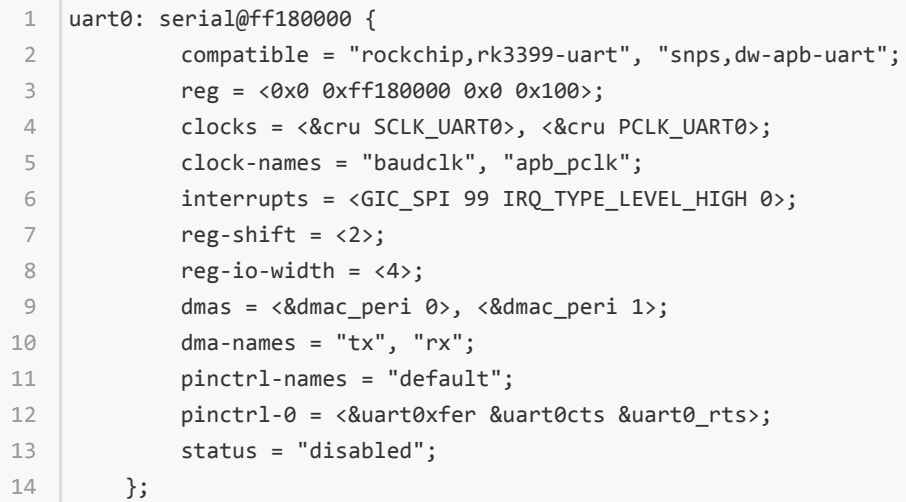

板级dts文件添加:

```
&uart0 {
1
         status = "okay";
};
3
2
```
## 2.4.1 pinctrl配置

有时一个串口有多组IOMUX配置,需要根据实际使用配置

```
1 |pinctrl-names = "default";
2 pinctrl-0 = <&uart0xfer &uart0cts &uart0_rts>;
```
其中uart0\_cts和uart0\_rts是硬件流控脚,这只代表引脚有配置为相应的功能脚,并不代表使能硬件流控。使能硬 件流控需要从运用层设置下来。需要注意的是,如果使能流控,uart0\_cts和uart0\_rts必须同时配上。如果不需要 流控,可以把uart0\_cts和uart0\_rts去掉。

## 2.4.2 关于DMA的使用

<span id="page-3-2"></span>和中断传输模式相比,使用DMA并不一定能提高传输速度,相反可能略降低传输速度。

因为现在CPU的性能都很高,传输瓶颈在外设,而且启动DMA还会消耗额外的资源。

但整体上看中断模式会占用更多的CPU资源。只有传输数据量很大时,DMA的使用

对CPU负载的减轻效果才会比较明显。

关于DMA使用的几点建议:

如果外接的设备传输数据量不大,请使用默认的中断模式。

如果外接的设备传输数据量较大,可以使用DMA。

如果串口没接自动流控脚,可以使用DMA作为FIFO缓冲,防止数据丢失

mig copie priorio die primez request mapping penemer

需要使用DMA时需要以下配置,如果没有需要自己手动添加:

dma-names = "tx", "rx"; 使能DMA发送和接收

dma-names = "!tx", "!rx"; 禁止DMA发送和接收

dmas = <&dmac\_peri 0>, <&dmac\_peri 1>; 这里的0和1是外设和DMAC连接的通道号,DMAC通过这个号来识别 外设。通过手册查找Req number, 如下图

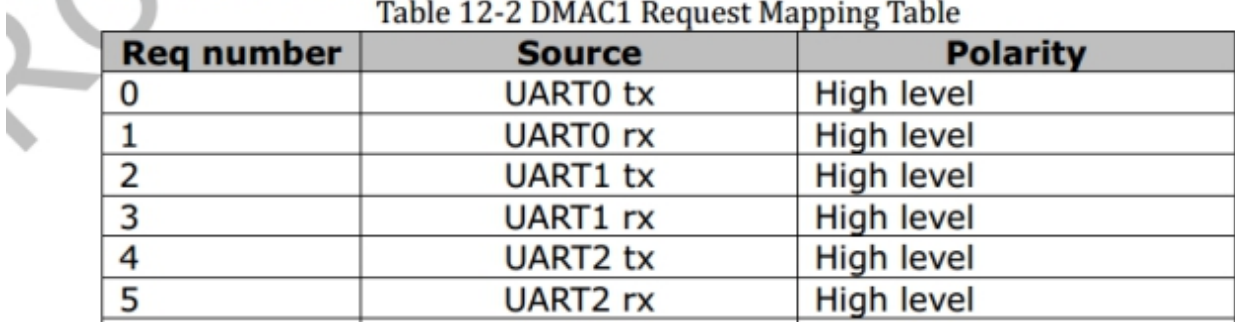

&dmac\_peri要根据手册确认外设属于哪个DMAC,来选择,一般DMAC1是dmac\_peri,

DMAC0是dmac\_bus。

如下:

```
amba {
    compatible = "arm, amba-bus";
             #address‐cells = <2>;
              #size-cells = \langle 2 \rangle;
              ranges;
              dmac_bus: dma-controller@ff6d0000 {
                   compatible = "arm,pl330", "arm,primecell";
                   reg = <0x0 0xff6d0000 0x0 0x4000>;
                   interrupts = <GIC_SPI 5 IRQ_TYPE_LEVEL_HIGH 0>,
                             <GIC_SPI 6 IRQ_TYPE_LEVEL_HIGH 0>;
                   #dma-cells = \langle 1 \rangle;
                   clocks = <&cru ACLK_DMAC0_PERILP>;
                   clock‐names = "apb_pclk";
                   peripherals‐req‐type‐burst;
              };
              dmac_peri: dma‐controller@ff6e0000 {
 1
 2
 3
 \Delta5
 6
 7
 8
 9
10
11
12
13
14
15
16
17
18
```

```
compatible = "arm,pl330", "arm,primecell";
                   reg = <0x0 0xff6e0000 0x0 0x4000>;
                   interrupts = <GIC_SPI 7 IRQ_TYPE_LEVEL_HIGH 0>,
                             <GIC_SPI 8 IRQ_TYPE_LEVEL_HIGH 0>;
                   #dma-cells = \langle 1 \rangle;
                   clocks = <&cru ACLK_DMAC1_PERILP>;
                   clock‐names = "apb_pclk";
                   peripherals‐req‐type‐burst;
              };
         };
19
20
21
22
23
24
25
26
27
28
```
注意:没开DMA的时候,在使用过程中,会报以下log,也不影响正常使用。

<span id="page-5-0"></span>[54696.575402] ttyS0 ‐ failed to request DMA 1

#### 2.4.3 波特率配置说明

波特率=时钟源/16/DIV。(DIV是分频系数)

目前的代码会根据波特率大小来设置时钟,一般1.5M以下的波特率都可以分出来。1.5M以上的波特率,可能会经 过小数分频或整数分频。如果以上都分不出来,则需要修改PLL。但修改PLL有风险,会影响其他模块。可以通过 redmine提需求。

如果在操作串口的时候出现以下log,需要通过打印时钟树来确定串口的时钟设置是否正确。

[54131.273012] rockchip\_fractional\_approximation parent\_rate(676000000) is low than rate(48000000)\*20, fractional div is not allowed 1  $\mathfrak{I}$ 

注意以下命令必须在串口打开的时候打,否则clk可能不准。本次例子串口设置的是3M的波特率,从以下log可以 看出,串口走的是clk\_uart4\_pmu 整数分频,由676M PLL分出来接近48M的的clk(48M根据上面的公式,是分出 3M波特率的最小时钟)。这虽然有误差,但在允许范围内,这个误差的大小驱动里设定为正负2%。

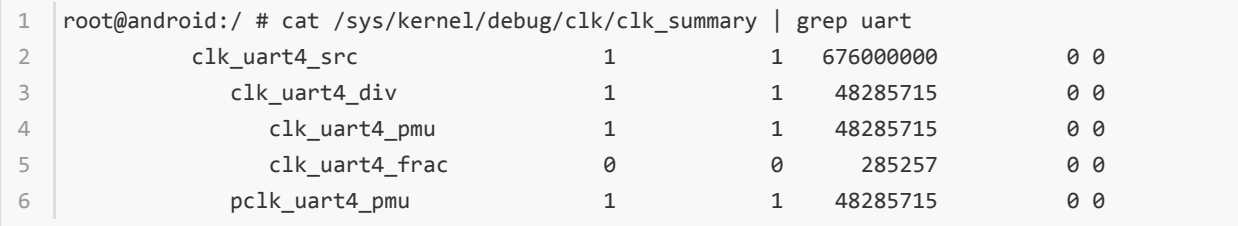

## <span id="page-5-1"></span>3 Linux串口打印

## <span id="page-5-2"></span>3.1 FIQ debugger, ttyFIQ0设备作为console

## <span id="page-5-3"></span>3.1.1 使能DTS节点

```
fiq_debugger: fiq‐debugger {
            compatible = "rockchip, fiq-debugger";
            rockchip,serial‐id = <2>; /*设置串口id,如果想换不同的串口就改这个ID*/
            rockchip,wake-irq = \langle 0 \rangle;
            rockchip, irq-mode-enable = <0>; /* If 1, uart uses irq instead of fiq */
            rockchip, baudrate = <1500000; /* Only 115200 and 1500000 */
            pinctrl‐names = "default";
            pinctrl-0 = <&uart2c_xfer>; /*换了不同的串口后,需要配置iomux*/
            interrupts = <GIC_SPI 150 IRQ_TYPE_LEVEL_HIGH 0>; /* 配置signal irq,一般可以是该SOC
    最大中断号加1 */
            status = "okay";
        };
1
\overline{\phantom{0}}3
4
5
6
7
8
9
10
11
```
该节点驱动加载后会注册/dev/ttyFIQ0设备,需要注意的是rockchip,serial-id 即便改了,注册的也是ttyFIQ0。

rockchip,irq-mode-enable = <0>; 这个如果为1, 串口中断方式采用的是irq, 一般不会遇到问题。但如果是0, 用 的是FIQ模式,有些带有trust firmeware的平台就需要谨慎用,这可能会因为trust firmeware版本和内核版本不匹 配出问题。

## <span id="page-6-0"></span>3.1.2 使能early printk功能

添加一下参数,其中0xff1a0000是uart2的物理基地址,不同的串口基地址不一样。

一般后面参数不加115200等波特率,用uboot或loader起来后配置的波特率即可。

如果配了波特率可能会出问题,因为内核early con对这块的支持不是很好。

```
chosen {
        bootargs ="earlycon=uart8250,mmio32,0xff1a0000";
   |};
1
2
3
```
## 3.1.3 安卓 parameter.txt 配置console设备

一般以下参数可以不指定,会用默认的console device,比如上面注册的ttyFIQ0。但如果指定为ttyS2的话,就不 能敲命令了。

<span id="page-6-3"></span><span id="page-6-2"></span>commandline: androidboot.console=ttyFIQ0 1

## 3.2 ttySx设备作为console

## 3.2.1 uart2作为console

添加以下配置,其中0xff1a0000是uart2的物理基地址,不同的串口基地址不一样。

一般后面参数不加115200等波特率,用uboot或loader起来后配置的波特率即可。

如果配了波特率可能会出问题,因为内核early con对这块的支持不是很好。

```
chosen {
        bootargs ="console=uart8250,mmio32,0xff1a0000";
   \vert \};
&uart2 {
5
    status = "okay";
};
7
1
2
3
4
6
```
## 3.2.2 使能early printk功能

<span id="page-7-1"></span><span id="page-7-0"></span>console=uart8250,mmio32,0xff1a0000 已经包含early printk的功能 1

## 3.2.3 安卓 parameter.txt 配置console设备

一般以下参数可以不指定,会用默认的console device,比如上面注册的ttyS2。单如果指定为ttyFIQ0的话,就不 能敲命令了。

<span id="page-7-2"></span>commandline: androidboot.console=ttyS2 1

注意 :3.1和3.2不能同时存在,否则打印有问题

## 3.3 关掉串口打印功能

## <span id="page-7-3"></span>3.3.1 去掉或禁止3.1和3.2的所有配置

## 3.3.2 去掉8250驱动console的配置

```
Device Drivers --->
       Character devices ‐‐‐>
            Serial drivers ‐‐‐>
                [ ] Console on 8250/16550 and compatible serial port
1
2
3
4
```
## 3.3.3 安卓去掉recovery对console的使用,否则恢复出场设置的时候会卡住

```
android/device/rockchip/common/recovery/etc/init.rc
1
2 service recovery /sbin/recovery
#console 这个注释掉
3
4 | seclabel u:r:recovery:s0
```
## 4 调试串口设备

调试串口设备最好不要用echo cat等命令来粗鲁地调试,最好用测试的APK软件,或找我司FAE获取ts\_uart测试bin 文件。在命令行输入ts\_uart会有使用帮助。

```
1|root@android:/ # ts_uart
1
```
Use the following format to run the HS‐UART TEST PROGRAM 2

```
ts uart v1.0For sending data:
     ./ts_uart <tx_rx(s/r)> <file_name> <baudrate> <flow_control(0/1)> <max_delay(0-100)>
    <random_size(0/1)>
    tx_rx : send data from file (s) or receive data (r) to put in file
    file_name : file name to send data from or place data in
    baudrate : baud rate used for TX/RX
    flow control : enables (1) or disables (0) Hardware flow control using RTS/CTS lines
    max delay : defines delay in seconds between each data burst when sending. Choose 0 for
    continuous stream.
    random_size : enables (1) or disables (0) random size data bursts when sending. Choose 0
    for max size.
    max delay and random size are useful for sleep/wakeup over UART testing. ONLY meaningful
    when sending data
    Examples:
    Sending data (no delays)
    ts uart s init.rc 1500000 0 0 0 /dev/ttyS0
    loop back mode:
    ts uart m init.rc 1500000 0 0 0 /dev/ttyS0
    receive then send
   ts_uart r init.rc 1500000 0 0 0 /dev/ttyS0
3
4
 5
 6
7
8
9
10
11
12
13
14
15
16
17
18
19
```
## <span id="page-8-0"></span>5 常见问题

详细见另一份文档